# **BAB III METODOLOGI PENELITIAN**

## **3.1 Alur Penelitian**

Alur penelitian atau konsep yang akan digunakan sebagai gambaran untuk menjalankan penelitian ini. Dalam mengembangkan *sistem* dengan menggunakan pe*model*an, dibutuhkan panduan dalam menjalankan proses pengerjaan penelitian skripsi ini. *Rincian* mengenai Alur Penelitian tersebut dapat ditemukan dalam gambar 3.1 di bawah ini.

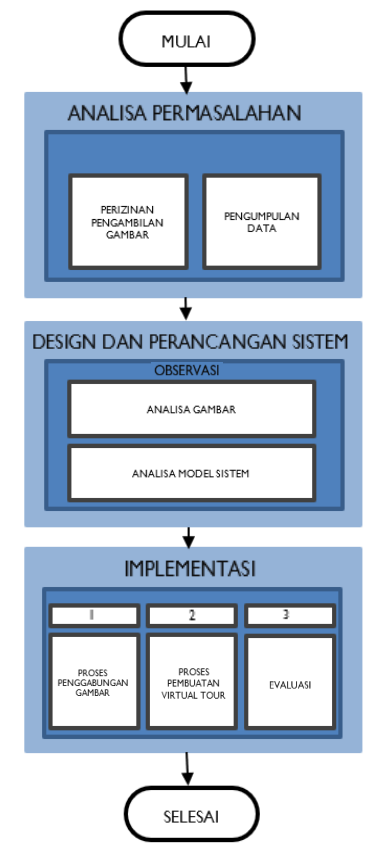

**Gambar 3. 1.** *Diagram* Alur Penelitian

# **3.2 Pengumpulan Data**

Pada pengumpulan data ini dilakukan beberapa tahapan untuk mendapatkan datadata yang nantinya untuk memenuhi kebutuhan sistem, seperti tahapan *observasi* dan wawancara. Berikut tahapan-tahapannya :

a. *Observasi*

*Observasi* dilakukan secara langsung terhadap *objek* penelitian, yaitu bangunan Institut Informatika dan Bisnis Darmajaya Lampung.

b. Wawancara

Dalam rangka penelitian ini, Peneliti melakukan wawancara dengan *narasumber* pada bidang *infrastruktur* bangunan dan fungsinya, terutama di bagian Biro MAL yang bertanggung jawab atas semua *fasilitas* dan bidang infrastruktur. Tujuan utama dari wawancara ini adalah untuk *mengonfirmasi* dan *memverifikasi* data serta informasi yang telah diperoleh dari hasil *observasi* sebelumnya.

## **3.3 Metode Pengembangan** *Perangkat Lunak*

Sutopo (dalam aplikasi *multimedia* pendidikan) menjelaskan bahwa pengembangan perangkat lunak dilakukan dengan menggunakan metode MDLC *(Multimedia Development Life Cycle)* yang diperkenalkan oleh Luther pada tahun 1994. Metode ini terdiri dari enam tahap :

#### **3.3.1** *Concept*

Dalam tahap awal perancangan *multimedia* yang mengadopsi metode MDLC (*Multimedia Development Life Cycle*), beberapa hal yang diberikan perhatian meliputi :

- a. Penentuan jadwal pengambilan bahan *foto*.
- b. Pemilihan lokasi untuk pengambilan *foto*.
- c. Penggunaan teknik pengambilan gambar.

### 1) Analisis Kebutuhan Pengguna

Setelah melakukan *observasi* secara langsung dan melakukan wawancara dengan beberapa *responden*, dapat ditarik kesimpulan bahwa IIB Darmajaya membutuhkan media *promosi* baru yang dapat memberikan informasi lebih rinci mengenai fasilitas gedung.

# *2) Analisis* Kebutuhan *Perangkat Lunak*

Dalam proses pembangunan *media virtual tour*, diperlukan berbagai macam *perangkat lunak* yang mampu mengolah beberapa *foto* menjadi *foto* 360°. Setelah dilakukan penelitian dan *evaluasi*, dipilih *perangkat lunak berikut* ini :

- *a.* OS *windows 11 single home*
- *b. 3DVista 2019*
- *c. PTGui*

#### 3) *Analisis* Kebutuhan *Perangkat* Keras

Agar *perangkat lunak* dapat berfungsi dengan baik, diperlukan *perangkat* keras yang sesuai. Berikut ini adalah *spesifikasi perangkat* keras yang dibutuhkan untuk menjamin *kinerja optimal* :

- a. *Laptop* ataupun *computer* OS *64 bit*
- *b. RAM (Random Access Memory) 8 GB*
- *c. GPU NVIDIA GeForce GT 650M*

Berikut adalah *spesifikasi perangkat* keras yang digunakan oleh peneliti :

- *a. Laptop Acer Nitro AN515-58*
- *b. RAM (Random Access Memory) 8 GB*
- c. *GPU NVIDIA Geforce GTX 1650Ti 4 GB*

*Spesifikasi* yang telah dijelaskan sebelumnya bukan merupakan persyaratan yang harus dipenuhi, tetapi sudah memadai untuk menjalankan p*erangkat lunak* dengan baik.

#### 4) Rancangan Sistem

Sebelum proses pembuatan sistem dimulai, tahap perancangan sistem harus dilakukan terlebih dahulu. Perancangan sistem dilakukan dengan memanfaatkan model UML (*Unified Modeling Language*) yang menggambarkan sistem dalam bentuk *diagram use case* dan *activity*. Berikut adalah rancangan *use case diagram* yang diajukan, yang ditampilkan dalam gambar 3.2 di bawah ini.

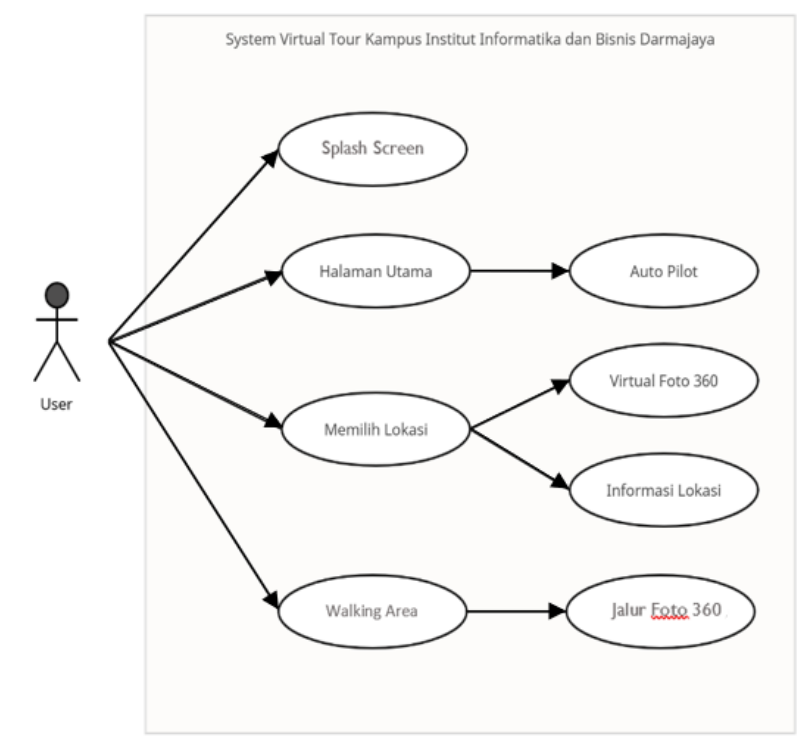

**Gambar 3. 2.** *Use Case Diagram*

Pada gambar tersebut, pengguna dapat mengakses tiga menu utama, yaitu halaman utama, memilih lokasi, dan *walking area*. Ketika *Splash Screen* ditampilkan, pengguna akan melihat gambar 360 *planet* yang secara perlahan akan *zoom in* dan berubah menjadi gambar panorama. Di halaman utama, pengguna akan dapat melihat *foto* 360 derajat dari kampus, dan sistem akan secara *otomatis* mengarahkan pandangan ke berbagai arah (*auto pilot* 360). Pada memilih lokasi *user* akan mengklik titik *hotspot* yang akan berpindah ke *foto* lokasi yang dipilih dan untuk *walking area* adalah *user* akan berjalan sesuai jalur kumpulan *foto panorama* 360. Berikut ini adalah *activity diagram* yang ditampilkan dalam gambar 3.3.

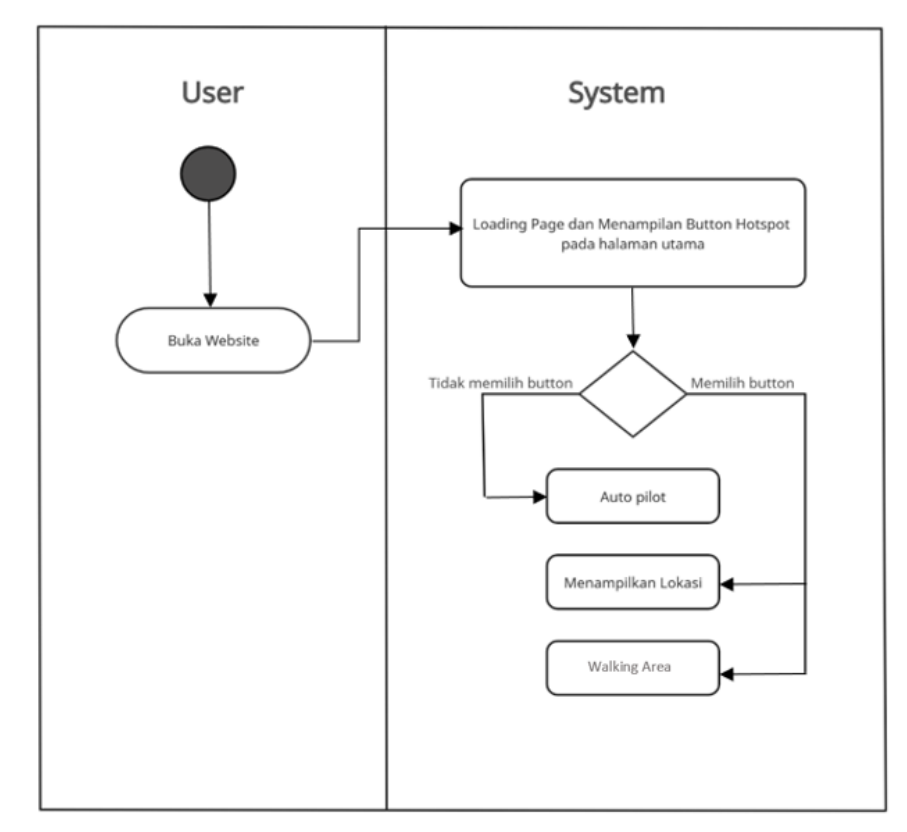

**Gambar 3. 3.** *Activity Diagram*

*Pengguna akan membuka website virtual tour* dan kemudian akan ditampilkan *Splash Screen.* Selanjutnya, pengguna dapat memilih *tombol* yang tersedia pada halaman utama. Jika pengguna memilih *tombol titik hotspot,* maka tampilan akan berpindah sesuai dengan lokasi yang dipilih. Jika pengguna memilih *walking area,*  maka akan muncul *foto panorama 360* yang menampilkan pemandangan seolaholah sedang berjalan. Dan jika pengguna tidak memilih *tombol* apapun, maka pengguna akan tetap berada di halaman utama dan *foto panorama* 360 akan *otomatis* berputar secara *otomatis (auto pilot rotasi).*

### **3.3.2** *Design*

Pada tahapan desain ini, spesifikasi *website* akan dibuat dengan rinci sebagai bagian dari perancangan keseluruhan *website*. Pembuatan desain rancangan aplikasi terbagi menjadi dua bagian :

# 1) *Design Prosedural*

Tujuan dari tahapan *design prosedural* adalah untuk merencanakan alur *akses* ke setiap fungsi yang terdapat dalam aplikasi.

a. *Flowchart* akses *website*

Alur ketika pengguna mengakses virtual tour IIB Darmajaya serupa dengan yang terlihat pada flowchart yang ditunjukkan dalam gambar 3.4.

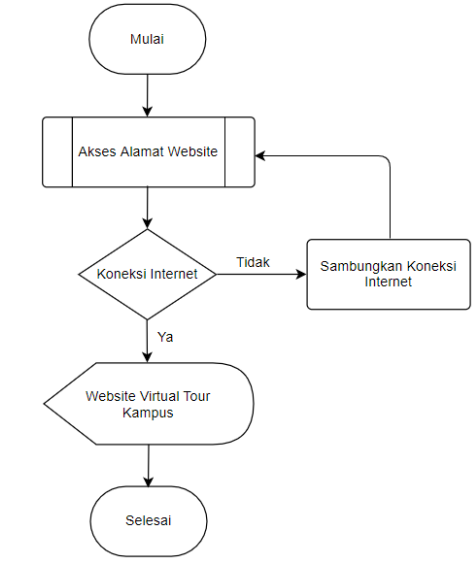

**Gambar 3. 4.** *Flowchart* Akses *Website*

b. *Flowchart* halaman utama *website*

Saat pengguna berhasil meng*akses* maka akan tampil halama utama dengan *foto aerial* 360° dan langsung *rotasi auto pilot* seperti gambar 3.5.

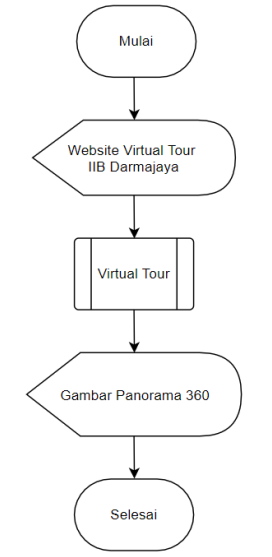

**Gambar 3. 5.** *Flowchart System Website*

c. *Flowchart* pemilihin lokasi

Pengguna dapat memilih lokasi yang ingin dituju berikut alur proses pada gambar 3.6.

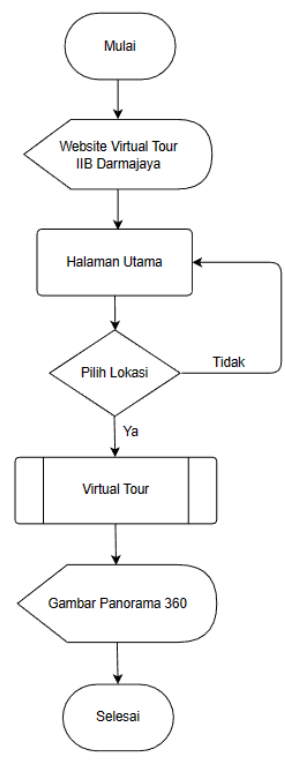

**Gambar 3. 6.** *Flowchart* Lokasi

# 2) Rancangan *Interface.*

Untuk merancang *situs virtual tour*, diperlukan tata letak antarmuka yang mudah dipahami oleh pengguna. Tata letak tersebut harus dapat menampilkan elemenelemen *situs* dengan *detail* dan jelas.

a. Rancangan *Interface Splash Screen*

*Splash Screen* adalah tampilan antarmuka awal yang muncul saat pengguna pertama kali membuka sebuah *situs web*. Halaman *landing page* ini menampilkan *foto aerial drone* yang berbentuk *planet* dan akan diperbesar (*zoom in*) sehingga gambar *panorama* dapat diarahkan ke berbagai sudut. Pengguna harus menunggu sejenak pada layar *Splash Screen* sebelum dapat melanjutkan ke halaman utama (*main page*) *situs*. Rancangan antarmuka *Splash Screen* ini dapat dilihat pada gambar 3.7 berikut ini.

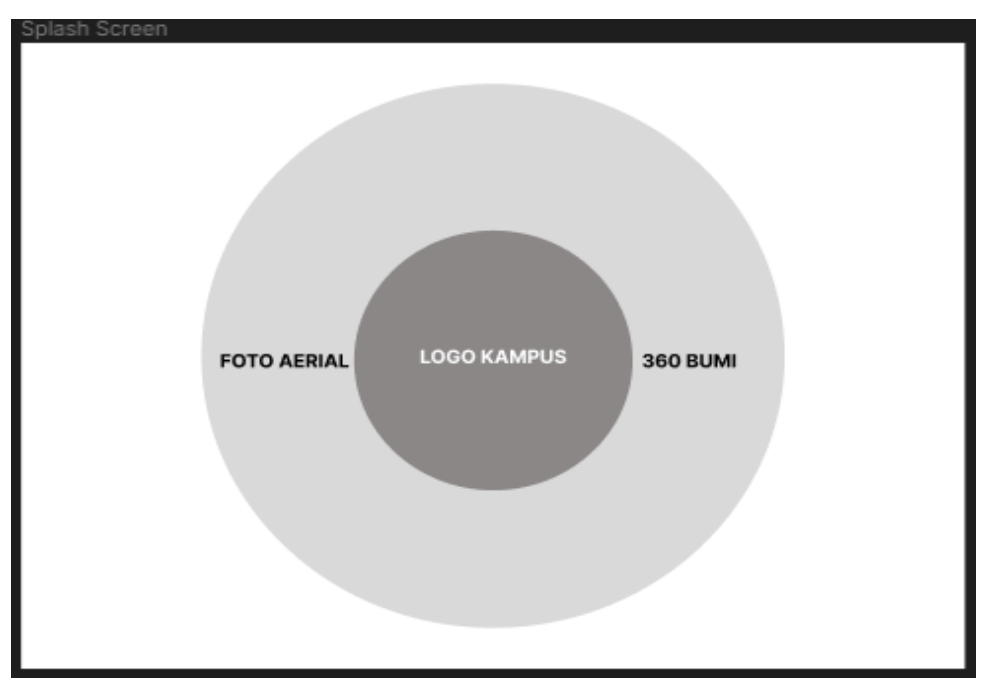

**Gambar 3. 7.** Rancangan Antarmuka *Splash Screen*

# b. Rancangan *Interface Main Page*

*Main Page* merupakan tampilan utama yang menampilkan gambar *panorama* 360 derajat dan juga dilengkapi *tools* yang mempermudah pengguna untuk *akses* ke beberapa lokasi. Rancangan antarmuka untuk halaman utama ini terdapat pada gambar 3.8 yang dapat dilihat di bawah ini.

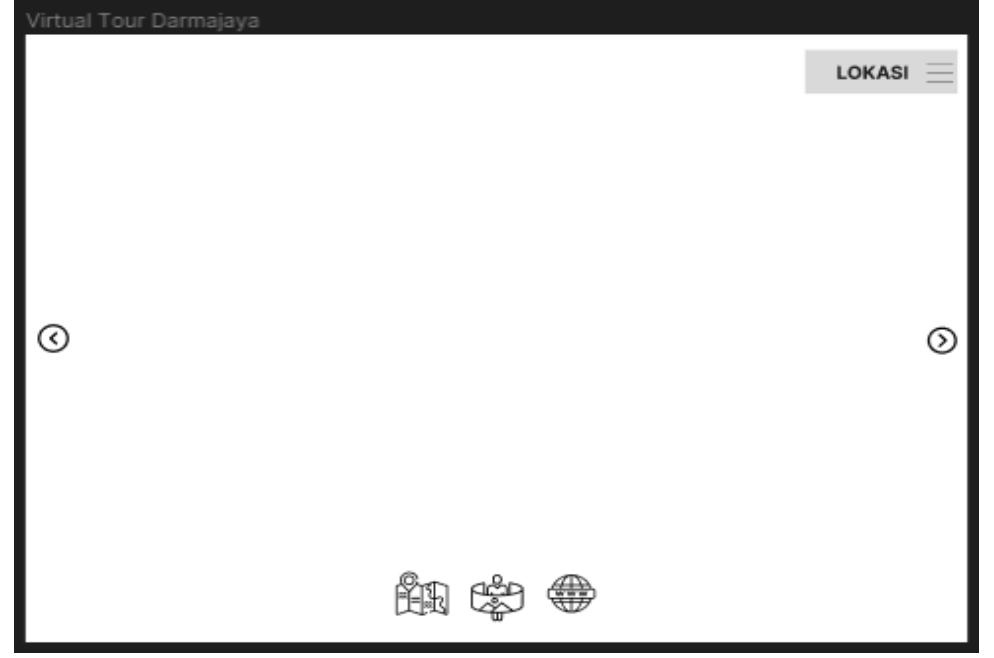

**Gambar 3. 8.** Rancangan Antarmuka *Main Page*

#### **3.3.3** *Material Collecting*

Proses pengumpulan bahan atau *material* yang disebut "*Material Collecting*" merupakan langkah di mana data yang diperlukan untuk membangun *virtual tour*  dikumpulkan. Bahan-bahan yang diperlukan dalam tahap ini termasuk gambar yang diambil dari berbagai lokasi, yang nantinya akan dimasukkan ke dalam *website virtual tour*.

a. Menentukan titik pengambilan *foto*

Sebelum memulai proses *pemotretan*, langkah awal yang harus diambil adalah menentukan titik *pemotretan* yang optimal. Hal ini melibatkan pertimbangan untuk menemukan sudut pandang terbaik yang akan menghasilkan gambar dengan kualitas yang jelas dan *optimal*.

b. Pengambilan *foto*

*Fotografi* dilaksanakan sesuai dengan lokasi dan waktu yang telah dijadwalkan sebelumnya. Dalam hal ini, *pemotretan* dilakukan pada pagi hari di titik-titik tertentu yang telah ditentukan sebelumnya.

#### **3.3.4** *Assembly*

Tahap *Assembly* adalah langkah dalam pengembangan aplikasi di mana aplikasi sebenarnya dibangun berdasarkan desain yang telah direncanakan sebelumnya, menggunakan semua data dan bahan yang telah dikumpulkan. Pada tahap ini, tim pengembang menggunakan desain yang telah disusun sebelumnya sebagai panduan utama dalam proses pembuatan aplikasi.

Desain yang telah dibuat sebelumnya menjadi *referensi* utama dalam tahap ini, memastikan bahwa pengembangan aplikasi berlangsung sesuai dengan *visi* dan tujuan *proyek* yang telah ditetapkan sebelumnya. Adanya desain yang jelas dan terstruktur sebelumnya membantu mengarahkan proses pembuatan aplikasi dengan lebih *efisien* dan akurat, sehingga dapat mengurangi risiko kesalahan atau ketidaksesuaian dengan harapan dan kebutuhan pengguna.

#### **3.3.5** *Testing*

Setelah menyelesaikan tahap *assembly*, langkah selanjutnya adalah melakukan tahap pengujian aplikasi atau *program* untuk mem*verifikasi* apakah ada kesalahan yang perlu diperbaiki. Pengujian menggunakan metode *black box* dan *kuesioner*. Dalam metode pengujian *black box*, aplikasi diuji tanpa pengetahuan rinci tentang struktur atau *kode* sumbernya. Pengujian ini dilakukan dengan menguji masukan dan keluaran dari aplikasi untuk memastikan bahwa *fungsionalitas*nya sesuai dengan yang diharapkan. Pengujian akan mencoba berbagai *skenario* penggunaan untuk mengidentifikasi dan melacak *potensi* kesalahan atau ketidaksesuaian dengan *spesifikasi*.

Selain itu, *kuesioner* juga digunakan untuk mengumpulkan umpan balik dari pengguna atau penguji terkait pengalaman mereka dalam menggunakan aplikasi. Pertanyaan-pertanyaan dalam *kuesioner* ini akan berfokus pada pengalaman pengguna, kemudahan penggunaan, kegunaan, serta kemungkinan perbaikan atau *fitur* tambahan yang diinginkan.

Melalui tahap pengujian ini, dapat mengidentifikasi dan memperbaiki *potensi* kesalahan atau masalah yang mungkin muncul sebelum aplikasi akhirnya di*publikasi*kan dan digunakan oleh pengguna secara luas. Tujuan utamanya adalah untuk menghadirkan aplikasi yang *stabil*, *fungsional*, dan memuaskan bagi pengguna serta meminimalkan risiko kesalahan yang dapat mempengaruhi pengalaman pengguna.

#### **3.3.6** *Distribution*

Tahap *distribusi* adalah langkah terakhir dalam Model Pengembangan *Multimedia Development Life Cycle* (MDLC). Pada tahap ini, aplikasi yang telah selesai dikembangkan akan diumumkan dan diperkenalkan kepada pengguna atau masyarakat umum. Setelah dianggap layak dan berhasil melewati tahap pengujian dengan hasil yang memuaskan, aplikasi akan disebarkan secara luas dengan cara mengunggahnya ke *situs website* yang dapat di*akses* oleh semua pengguna.